# **GRUPOS Y AGRUPAMIENTOS**

¿Cómo configurar los grupos ?

¿Cómo crear los grupos y los agrupamientos?

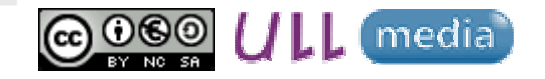

Material elaborado por Ana Sanabria Mesaasanabri@ull.edu.es

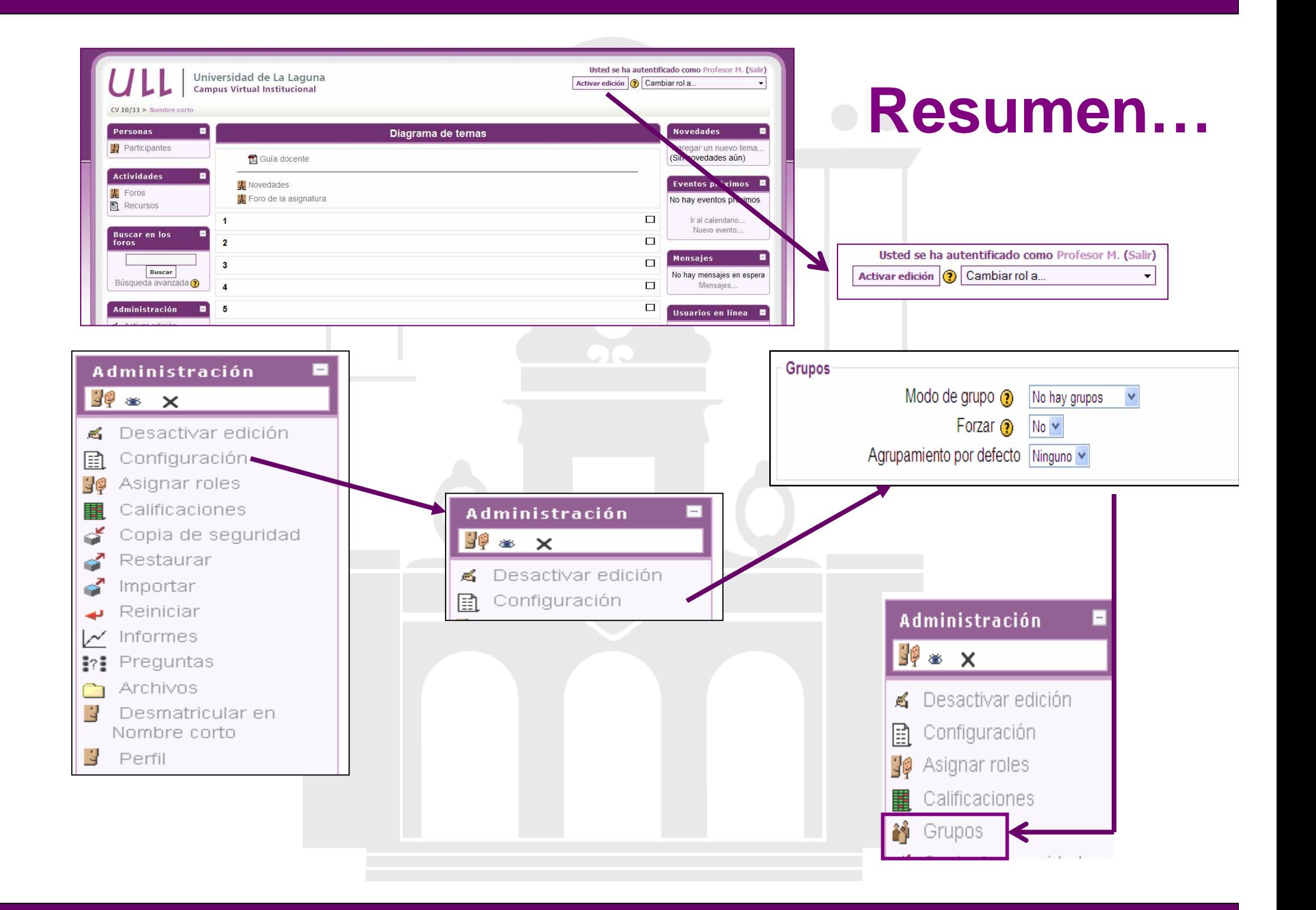

### **¿Cómo configuro los Grupos de trabajo en el aula virtual ?**

- "Activar Edición"
- •Bloque Administración - Configuración - "Grupos"

**"No hay grupos" "No Forzar"**

**Grupos** 

Modo de arupo  $\circledcirc$ No hay grupos Forzar  $\odot$  No  $\vee$ Agrupamiento por defecto Ninguno v

• Se incluirá **Grupos** en el Bloque de Administración

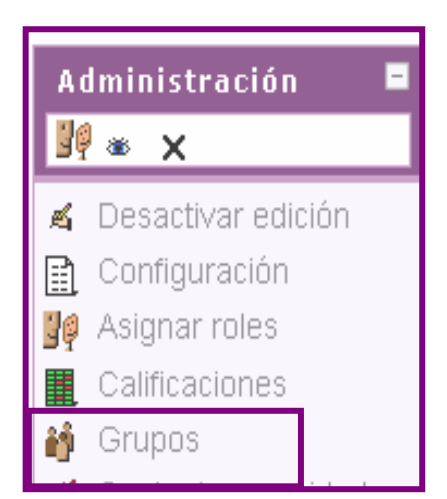

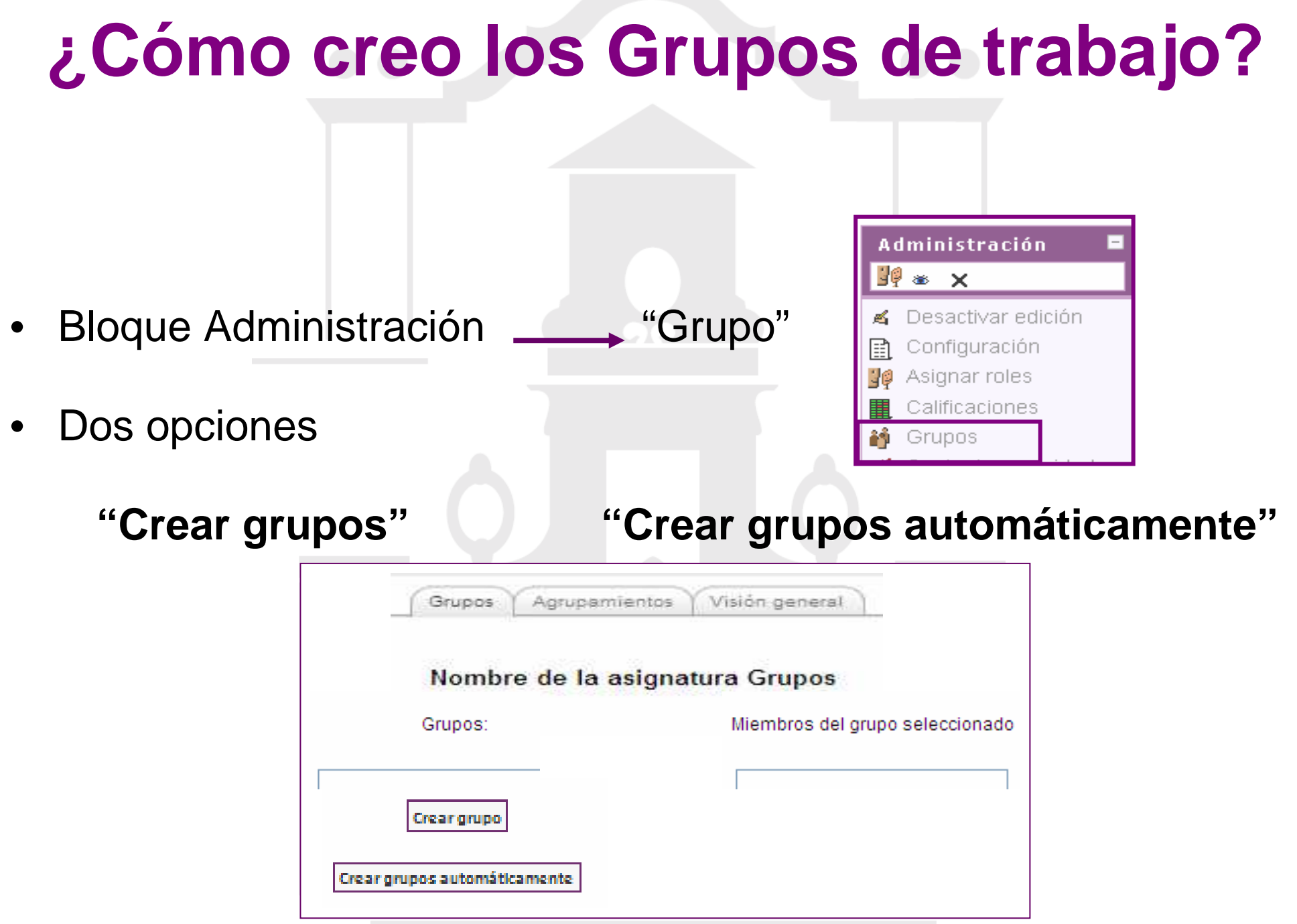

### **¿Cómo creo los Grupos de trabajo?**

- "Dar nombre al grupo" Nombre del grupo\* Grupo 1 (0)
- "Asignar alumnado al grupo"
- Agregar usuarios al grupo
- "Buscar al alumno-a y agregarlo al grupo creado"

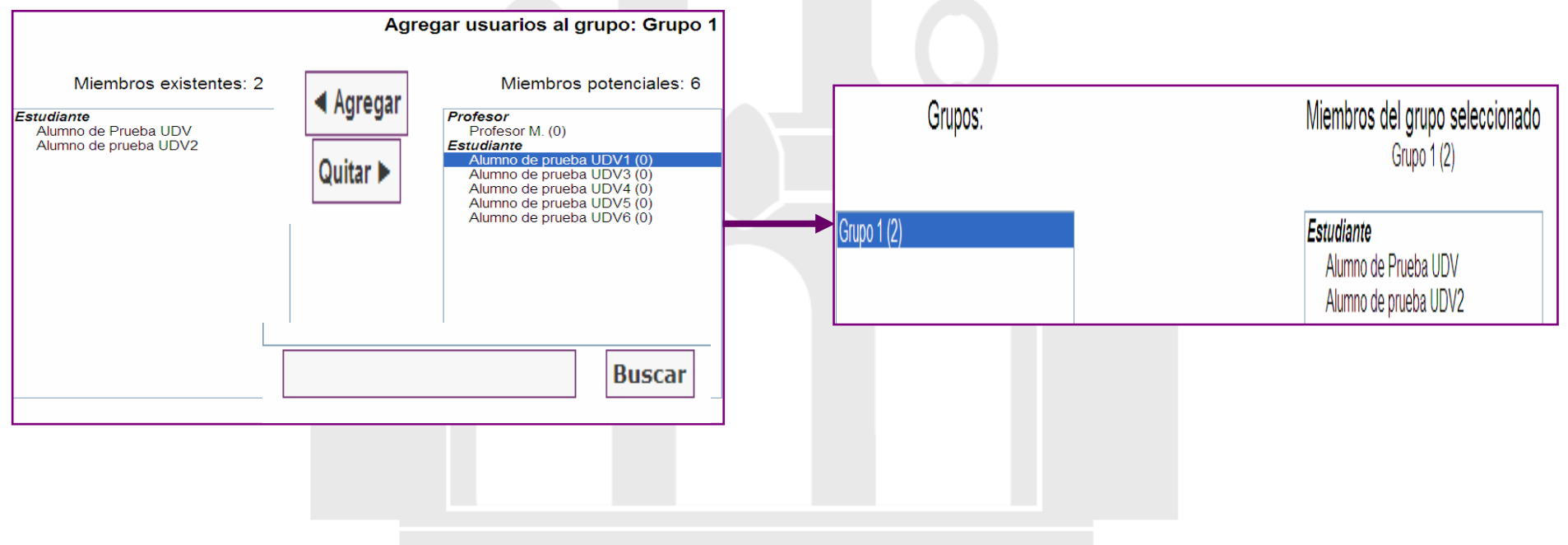

#### **¿Cómo creo Grupos de trabajo automáticamente?**

 $\bullet$ Dos opciones:

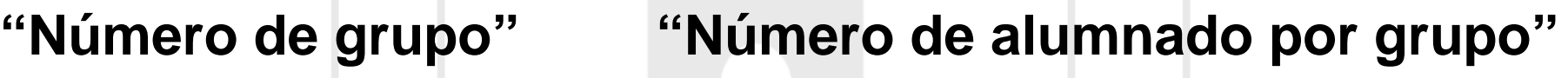

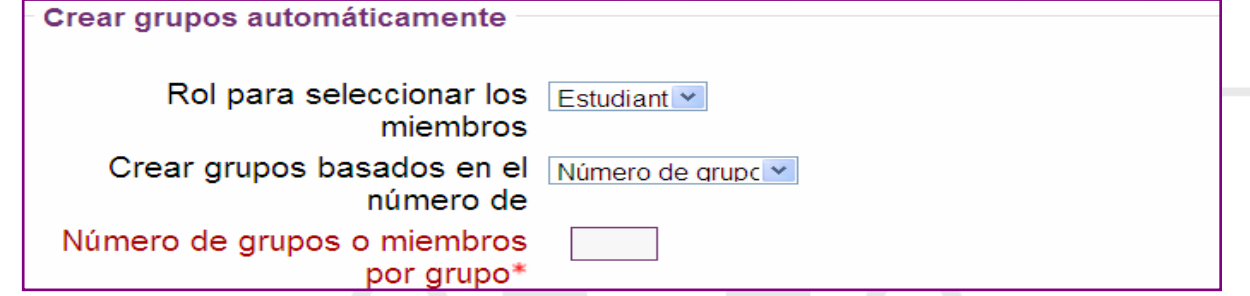

•Denominación de los grupos:

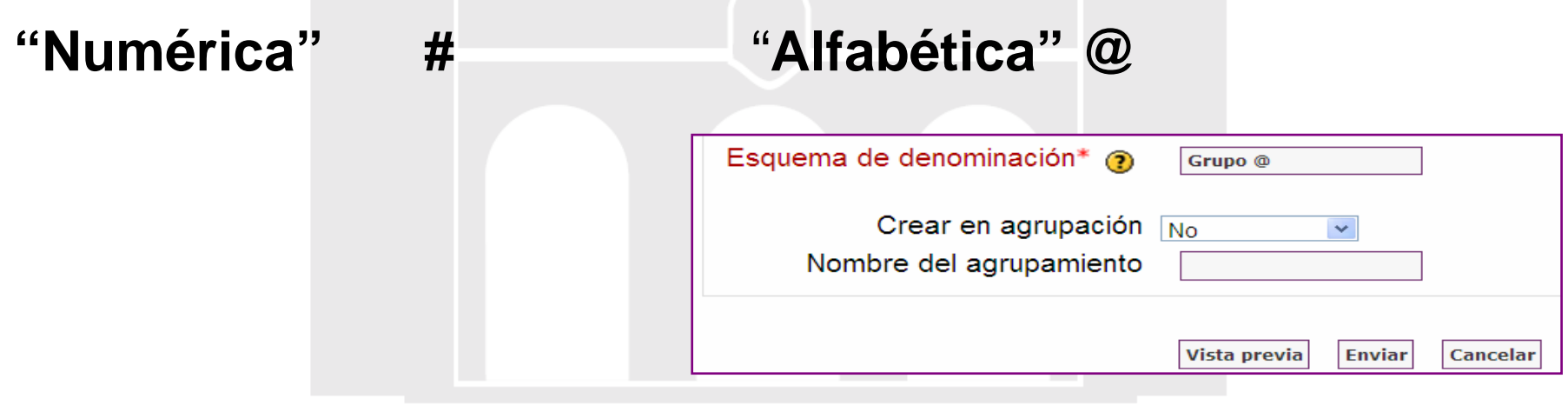

## **¿Cómo creo los Agrupamientos?**

- "Pestaña Agrupamiento" Grupos Agrupamientos Visión general • "Crear" **Crear agrupamiento** Nombre del agrupamiento\* • "Darle nombre"  $\longrightarrow$
- "Agregar los Grupos al Agrupamiento" "Editar"

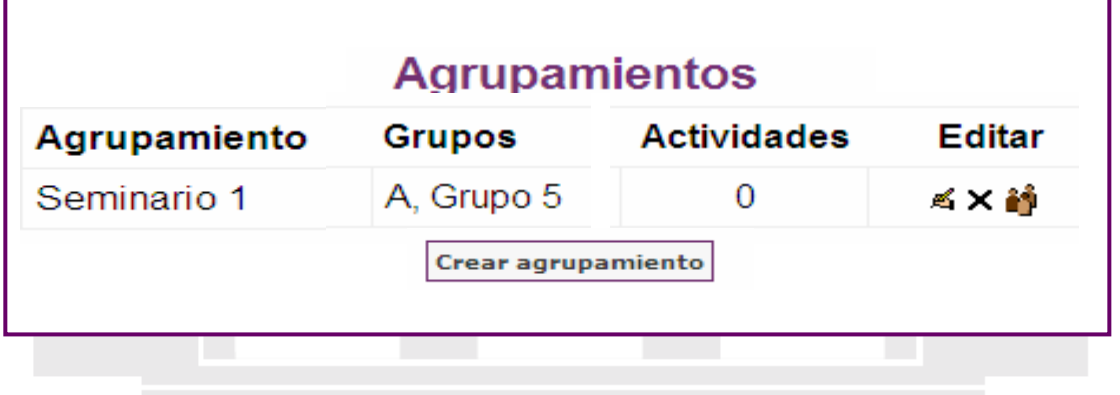

#### **¿Cómo configurar actividades por Grupos/Agrupamientos?**

- Configurar la actividad•Agregar recurso.. ◉  $\blacktriangledown$ Agregar actividad **Bloque "Ajuste comunes del módulo"**
- •Actividad para Grupos/Agrupamiento:

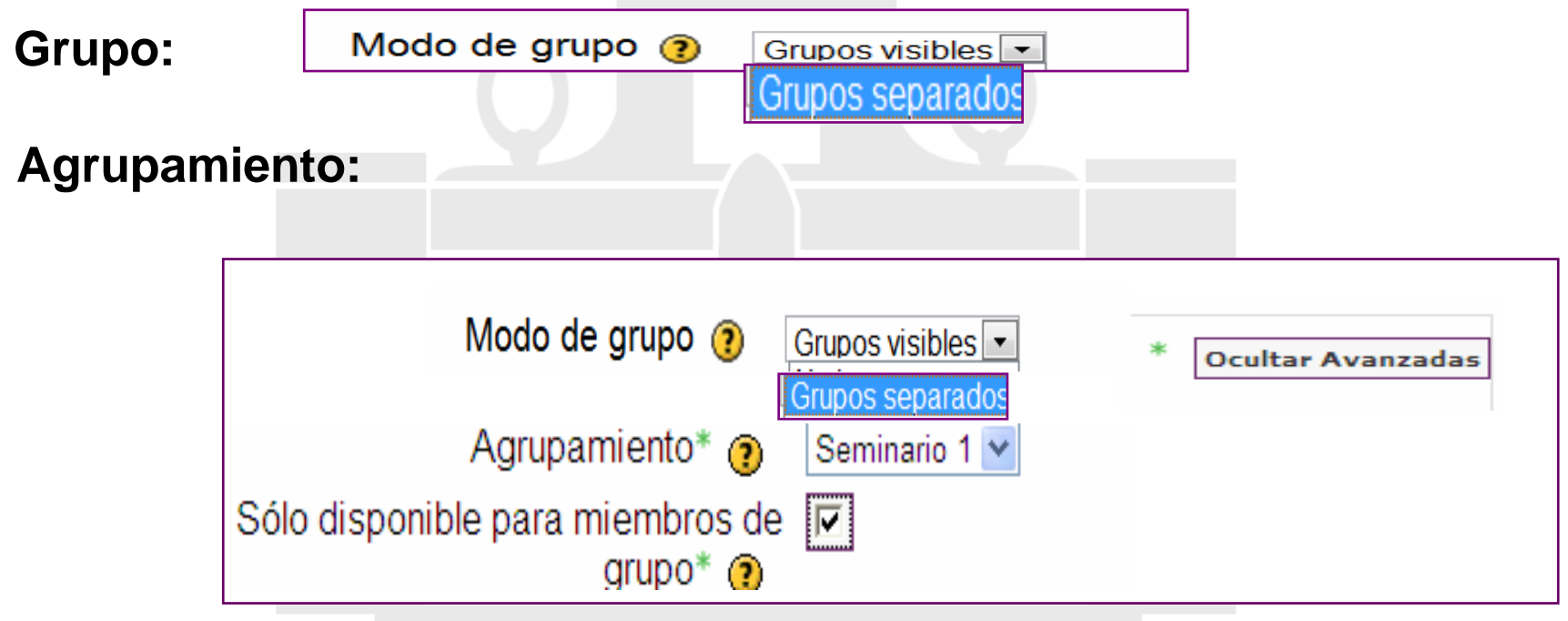

# **GRUPOS Y AGRUPAMIENTOS**

¿Cómo configurar los grupos ?

¿Cómo crear los grupos y los agrupamientos?

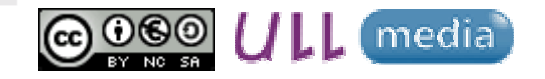

Material elaborado por Ana Sanabria Mesaasanabri@ull.edu.es